## Examination Module Help File

## Adding exam questions to a course

- 1. Log into SAI Training portal with "Training Institute Admin" role
- 2. Go to Training programme proceses -> Add pre/end course exam questions, as below

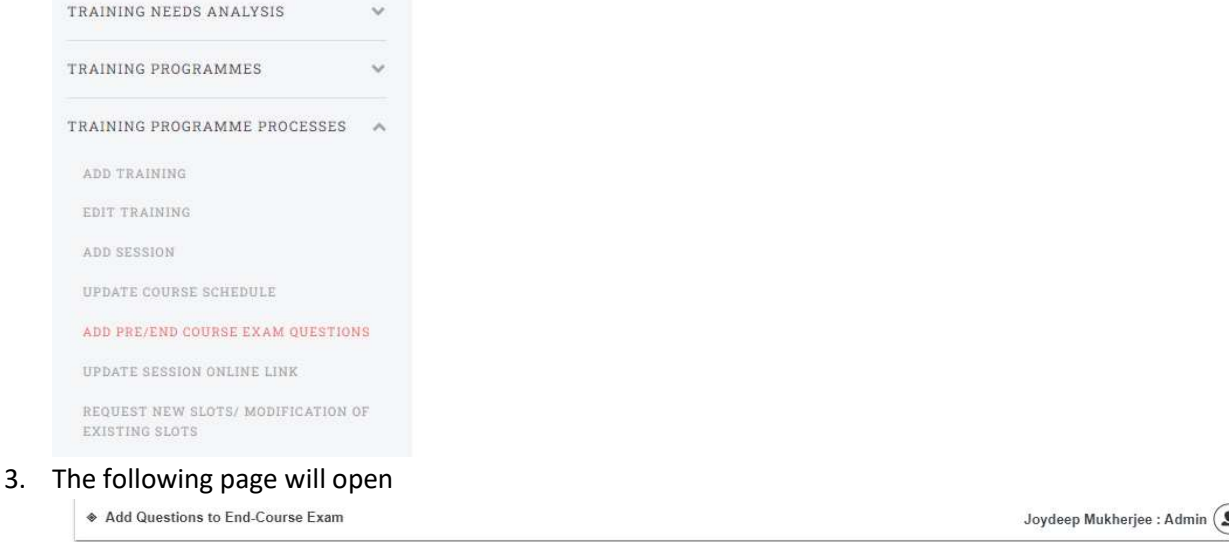

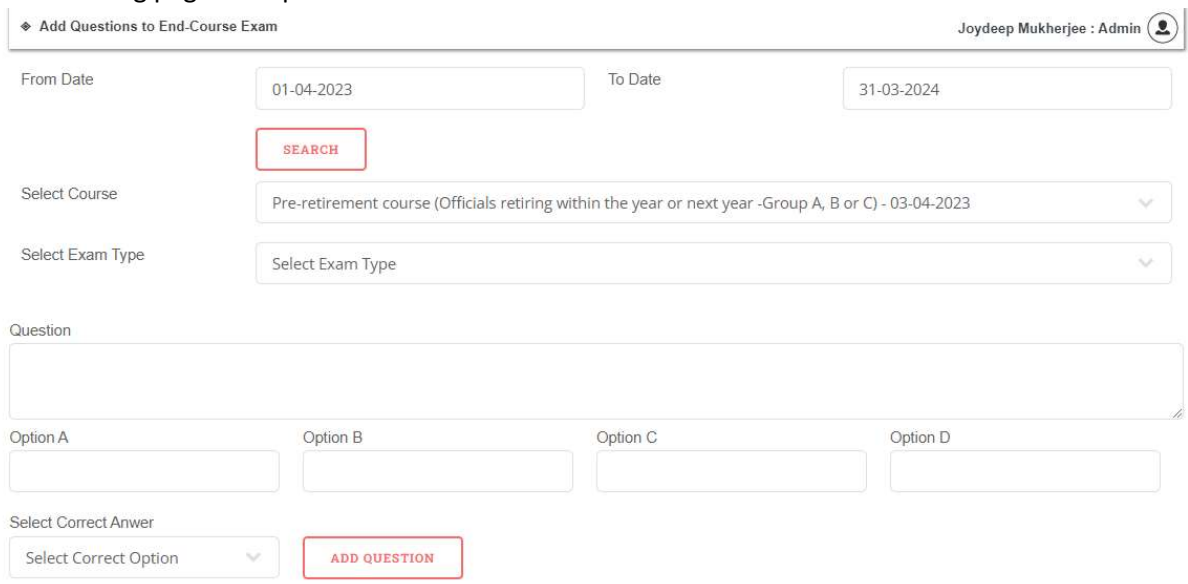

- 4. Select the course, then select the exam type (either pre-course or end-course).
- 5. Add each questions with the 4 options and correct answer, and then click the "add question" button
- 6. Questions once added will be visible as a list below
- 7. Previously added questions can be edited by clicking on the "edit" button.
- 8. Questions added will be available to all participants of a course on the final day of the course.
- 9. Participants can access the examination module through the following path: Employee Participation ->Undertake pre-end course exam

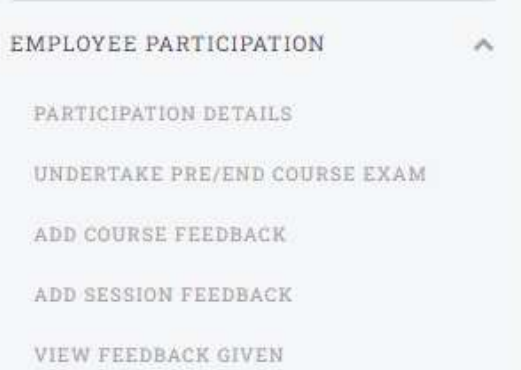